**SLO - NAVODILA ZA UPORABO IN MONTAŽO Kat. št.: 21 87 951 www.conrad.si**

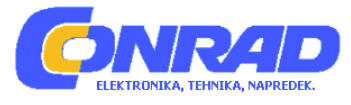

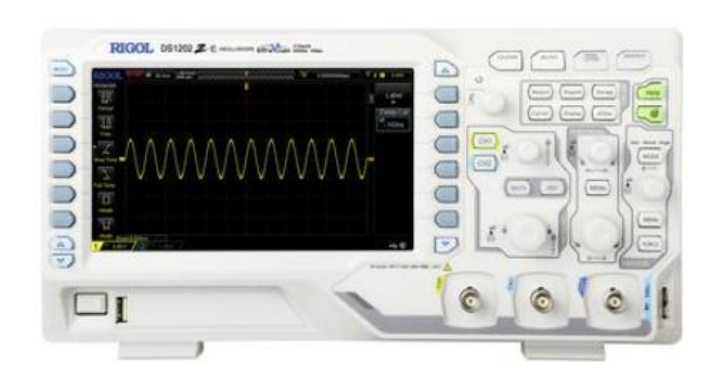

# NAVODILA ZA UPORABO

# **Digitalni osciloskop Rigol DS1202Z-E**

Kataloška št.: **21 87 951**

# **RIGOL**

# **Kazalo**

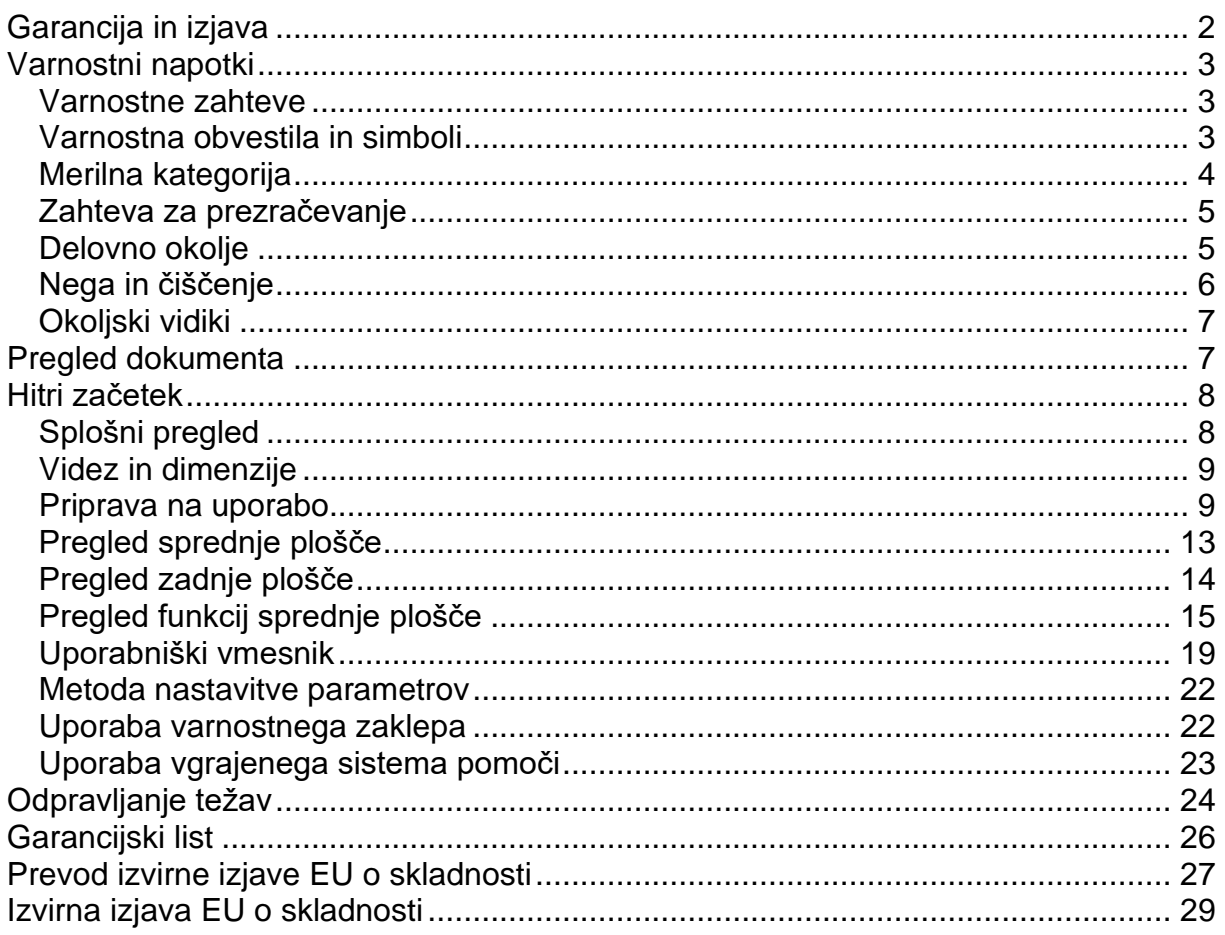

# <span id="page-1-0"></span>**Garancija in izjava**

#### **Avtorske pravice**

© 2019 **RIGOL** (SUZHOU) TECHNOLOGIES INC. Vse pravice pridržane.

#### **Informacije o blagovni znamki**

**RIGOL** je registrirana blagovna znamka podjetja **RIGOL** (SUZHOU) TECHNOLOGIES INC.

# **Številka publikacije**

QGA27100-1110

#### **Obvestila**

- Izdelki podjetja **RIGOL** so zaščiteni z izdanimi in obravnavanimi patenti Kitajske in tujimi patenti.
- Podjetje **RIGOL** si pridržuje pravico, da po lastni presoji spremeni ali dopolni dele ali vse specifikacije in cenovne politike.
- Informacije v tej publikaciji nadomeščajo vsa predhodno objavljena gradiva.
- Informacije v tej publikaciji se lahko spremenijo brez predhodnega obvestila.
- Podjetje **RIGOL** ne odgovarja za naključne ali posledične izgube v zvezi z zagotavljanjem, uporabo ali izvajanjem teh navodil za uporabo in vseh informacij, ki jih vsebuje.
- Brez predhodnega pisnega dovoljenja podjetja **RIGOL** je prepovedano kopirati, fotokopirati ali preurejati kateri koli del tega dokumenta.

# **Certificiranje izdelka**

Podjetje **RIGOL** zagotavlja, da je ta izdelek skladen z nacionalnimi in industrijskimi standardi na Kitajskem ter s standardom ISO9001:2015 in standardom ISO14001:2015. Drugi mednarodni certifikati o skladnosti so v postopku pridobivanja.

# **Kontaktirajte nas**

Če imate pri uporabi naših izdelkov ali teh navodil za uporabo kakršne koli težave ali zahteve, se obrnite na podjetje RIGOL. Elektronski naslov: service@rigol.com

Spletna stran: www.rigol.com

# <span id="page-2-0"></span>**Varnostni napotki**

#### <span id="page-2-1"></span>**Varnostne zahteve**

#### **Povzetek**

1. Uporablja se lahko izključno napajalni kabel, zasnovan za instrument in odobren za uporabo v lokalni državi.

- 2. Prepričajte se, da je instrument varno ozemljen.
- 3. Pravilno priključite sondo.
- 4. Upoštevajte vse nazivne vrednosti priključkov.
- 5. Uporabite ustrezno prenapetostno zaščito.
- 6. Naprave ne uporabljajte brez pokrovov.
- 7. Ne vstavljajte predmetov v odprtine za odvod zraka.
- 8. Uporabite ustrezno varovalko.
- 9. Izogibajte se izpostavljenosti vezja ali žice.
- 10. Naprave ne uporabljajte, če sumite na okvaro.
- 11. Zagotovite ustrezno prezračevanje.
- 12. Naprave ne uporabljajte v mokrih pogojih.
- 13. Naprave ne uporabljajte v eksplozivni atmosferi.
- 14. Površine instrumentov naj bodo čiste in suhe.
- 15. Preprečite elektrostatične udarce.
- 16. Z napravo ravnajte previdno.

# <span id="page-2-2"></span>**Varnostna obvestila in simboli**

#### **Varnostna obvestila v tem priročniku: OPOZORILO**

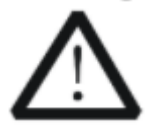

Označuje potencialno nevarno situacijo ali prakso, ki lahko, če se ji ne izognete, povzroči resne poškodbe ali smrt.

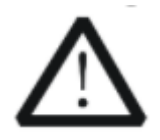

**NEVARNOST** 

# **POZOR**

Označuje potencialno nevarno situacijo ali prakso, ki, če se ji ne izognete. lahko povzroči poškodbo izdelka ali izgubo pomembnih podatkov.

## Varnostni pojmi za izdelek:

Opozarja na operacijo, ki lahko, če ni pravilno izvedena takoj povzroči poškodbe ali nevarnost.

**OPOZORILO** Opozarja na operacijo, če se ne izvede pravilno, lahko povzroči možne poškodbe ali nevarnost.

**POZOR** 

Opozarja na operacijo, če se ne izvede pravilno, lahko povzroči poškodbo izdelka ali drugih naprav, povezanih z izdelkom.

#### Varnostni simboli na izdelku:

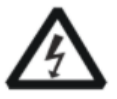

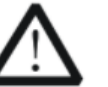

**Nevarna** napetost Varnostno opozorilo

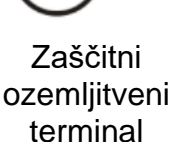

Ozemliitev šasije

Testno ozemlie

Napravo lahko uporabljajo otroci, starejši od 8 let, in osebe z zmanjšanimi fizičnimi, senzoričnimi ali umskimi sposobnostmi ali s premalo izkušenį in znanja, če jih pri uporabi nadzira oseba, ki je zadolžena za njihovo varnost, ali so prejele navodila za varno uporabo in razumejo z njimi povezane nevarnosti.

Naprava in njena priključna vrvica ne smeta biti na dosegu otrok, mlajših od 8 let.

Otroci ne smejo izvajati čiščenja in vzdrževanja naprave, razen če so starejši od 8 let in pod nadzorom.

#### <span id="page-3-0"></span>Merilna kategorija

# Merilna kategorija

Digitalni osciloskopi serije DS1000Z-E lahko izvajajo meritve v merilni kategoriji I.

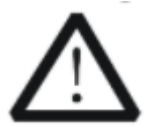

# **OPOZORILO**

Ta osciloskop se lahko uporablja samo za meritve znotraj določenih merilnih kategorij.

# Definicije merilne kategorije

Merilna kategorija I je za meritve, ki se izvajajo na vezjih, ki niso neposredno priključeni na OMREŽJE. Primeri so meritve na vezijh, ki ne izvirajo iz omrežja in posebej zaščitenih (notranjih) vezij, izpeljanih iz (notranjih) omrežij. V slednjem primeru so prehodne napetosti spremenljive; zato je uporabniku znana prehodna vzdržnost opreme.

Merilna kategorija II je za meritve, ki se izvajajo na vezjih, ki so neposredno priključeni na nizkonapetostno napeljavo. Primeri so meritve na gospodinjskih aparatih, prenosnih orodjih in podobni opremi.

Merilna kategorija III je za meritve, ki se izvajajo v gradbeni inštalaciji. Primeri so meritve na razdelilnih ploščah, odklopnikih, ožičenju, vključno s kabli, zbiralkami, razvodnimi omaricami, stikali, vtičnicami v fiksnih inštalacijah ter opremi za industrijsko uporabo in nekateri drugi opremi, na primer: stacionarni motorji s trajno povezavo s fiksno instalacijo.

Merilna kategorija IV je za meritve, ki se izvajajo na viru nizkonapetostne napeljave. Primeri so števci električne energije in meritve na primarnih nadtokovnih zaščitnih napravah in enotah za nadzor valovanja.

#### <span id="page-4-0"></span>**Zahteve za prezračevanje**

Ta osciloskop za hlajenje uporablja ventilator. Prepričajte se, da na mestih za dovod in odvod zraka ni ovir in da zrak prosto kroži. Pri uporabi osciloskopa na mizi ali stojalu zagotovite vsaj 10 cm prostora ob, nad in za instrumentom za ustrezno prezračevanje.

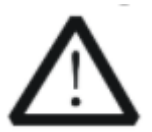

# **OPOZORILO**

Neustrezno prezračevanje lahko povzroči zvišanje temperature, kar bi poškodovalo instrument. Zato poskrbite, da bo instrument med delovanjem dobro prezračen in redno pregledujte dovod zraka in ventilator.

# <span id="page-4-1"></span>**Delovno okolje**

#### **Temperatura**

Pri uporabi: 0°C do +50°C Brez delovanja: -40°C do +70°C

#### **Vlažnost**

0°C do +30°C: ≤95 % relativne vlažnosti +30°C do +40°C: ≤75 % relativne vlažnosti +40°C do +50°C: ≤45 % relativne vlažnosti

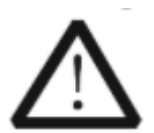

# **OPOZORILO**

Da preprečite kratek stik v instrumentu ali električni udar, naprave ne uporabljajte v vlažnem okolju.

**Nadmorska višina** Delovanje: pod 3 km Ko ne deluje: pod 15 km

#### **Kategorija namestitve (prenapetost).**

Ta izdelek se napaja iz električnega omrežja, ki ustreza namestitveni (prenapetostni) kategoriji II.

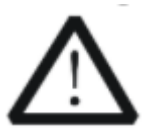

#### **OPOZORILO**

Prepričajte se, da do izdelka ne more priti nobena prenapetost (npr. zaradi udara strele), sicer je lahko uporabnik izpostavljen nevarnosti električnega udara

#### **Opredelitev kategorij za namestitev (prenapetost)**

Kategorija namestitve (prenapetost) I se nanaša na raven signala, ki se uporablja za merilne terminale opreme, priključene na vir vezja. Na teh priključkih so izvedeni varnostni ukrepi za omejitev prehodne napetosti na ustrezno nizko raven.

Kategorija namestitve (prenapetost) II se nanaša na raven lokalne distribucije električne energije, ki velja za opremo, priključeno na omrežje izmeničnega toka (AC power).

#### **Stopnja onesnaženosti**

2. stopnja

#### **Opredelitev stopenj onesnaženosti**

Stopnja onesnaženosti 1: Nobenega onesnaženja ali samo suho, neprevodno onesnaženje. Onesnaževanje nima vpliva. Na primer: čista soba ali klimatizirano pisarniško okolje.

Stopnja onesnaženosti 2: Običajno se pojavi samo suho, neprevodno onesnaženje. Občasno se lahko pojavi začasna prevodnost zaradi kondenzacije. Na primer: splošno notranje okolje.

Stopnja onesnaženosti 3: Pride do prevodnega onesnaženja ali do suhega, neprevodnega onesnaženja, ki postane prevodno zaradi pričakovane kondenzacije. Na primer: Zavarovano zunanje okolje.

Stopnja onesnaženosti 4: Onesnaženost, ki povzroča trajno prevodnost zaradi prevodnega prahu, dežja ali snega Na primer: Zunanje lokacije.

#### **Varnostni razred**

Razred 1 – ozemljeni izdelek

#### <span id="page-5-0"></span>**Nega in čiščenje**

#### **Nega**

Instrumenta ne shranjujte in ne puščajte tam, kjer bi lahko bil dalj časa izpostavljen neposredni sončni svetlobi.

#### **Čiščenje**

Instrument redno čistite v skladu z njegovimi delovnimi pogoji.

1. Odklopite instrument iz vseh virov napajanja.

2. Zunanje površine instrumenta očistite z mehko krpo, navlaženo z blagim detergentom ali vodo. Pazite, da voda ali drugi predmeti ne vstopijo v ohišje skozi odprtino za odvajanje toplote. Ko čistite LCD-zaslon, pazite, da ga ne poškodujete.

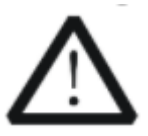

#### **POZOR**

Da se izognete poškodbam instrumenta, ga ne izpostavljajte jedkim tekočinam.

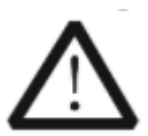

#### **OPOZORILO**

Da bi se izognili kratkemu stiku zaradi vlage ali telesnim poškodbam, se prepričajte, da je instrument popolnoma suh, preden ga priključite na napajanje.

#### <span id="page-6-0"></span>**Okoljski vidiki**

Naslednji simbol označuje, da je ta izdelek skladen z Direktivo OEEO 2002/96/ES.

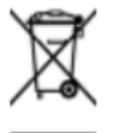

#### **Ravnanje ob koncu življenjske dobe izdelka**

Oprema lahko vsebuje snovi, ki bi lahko bile škodljive za okolje ali zdravje ljudi. Da bi se izognili sproščanju takšnih snovi v okolje in preprečili škodovanje zdravju ljudi, priporočamo, da ta izdelek ustrezno reciklirate in tako zagotovite, da bo večina materialov ponovno uporabljena ali pravilno reciklirana. Za informacije o odstranjevanju ali recikliranju se obrnite na lokalne oblasti.

#### <span id="page-6-1"></span>**Pregled dokumenta**

Ta navodila za uporabo se uporabljajo za usmerjanje uporabnikov, da se hitro seznanijo s sprednjo ploščo, zadnjo ploščo, uporabniškim vmesnikom in osnovnim načinom delovanja digitalnega osciloskopa serije DS1000Z-E. Najnovejšo različico navodil za uporabo lahko prenesete z uradne spletne strani podjetja **RIGOL** (www.rigol.com).

#### **Dogovori o formatu v tem priročniku:**

#### **1. Tipke**

Tipke na sprednji plošči so označene z obliko "Ime tipke (krepko) + polje z besedilom". Na primer, »**Utility**« (pripomočki) označuje tipko za pripomočke.

#### **2. Meni**

Programske tipke menija so označene z obliko "Menijska beseda (krepko) + senčenje znakov". »**System«** na primer označuje meni »Sistem« pod »**Utility**« (pripomočki).

## **3. Korak delovanja**

Naslednji korak delovanja je označen s puščico "→". Na primer, »**Utility**« → »System« označuje, da najprej pritisnite »Utility« (pripomočki) na sprednji plošči in nato pritisnite tipko »System« (sistem).

#### **4. Tipka**

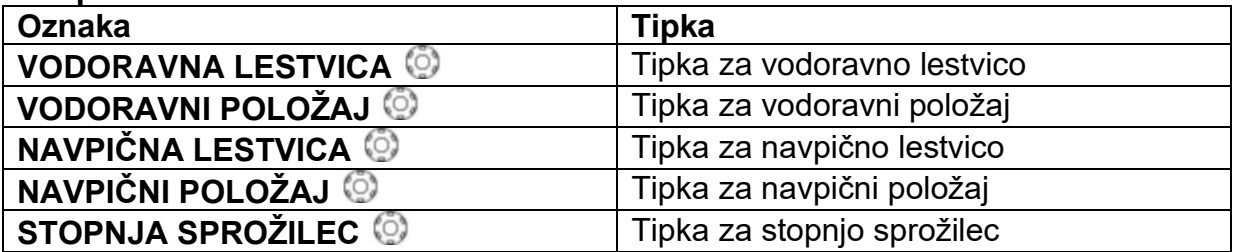

#### **Dogovori o vsebini v tem priročniku:**

Serija DS1000Z-E vključuje naslednje modele. Če ni navedeno drugače, je v teh navodilih za uporabo kot primer za ponazoritev delovanja sprednje plošče, zadnje plošče, uporabniškega vmesnika in osnovnih načinov delovanja serije DS1000Z-E uporabljen model DS1202Z-E.

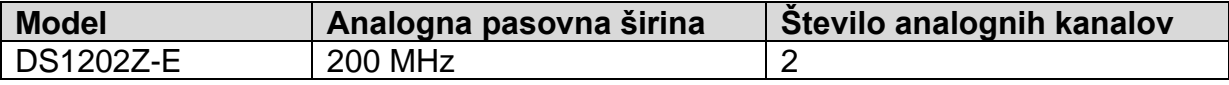

# <span id="page-7-0"></span>**Hitri začetek**

#### <span id="page-7-1"></span>**Splošni pregled**

#### **1. Preglejte embalažo**

Če je bila embalaža poškodovana, poškodovane embalaže ali materiala za oblazinjenje ne zavrzite, dokler ne preverite popolnosti pošiljke ter opravite električnih in mehanskih preskusov.

Za škodo na instrumentu, ki nastane pri prevozu je odgovoren pošiljatelj ali prevoznik. Podjetje **RIGOL** ne odgovarja za brezplačno vzdrževanje / predelavo ali zamenjavo instrumenta.

#### **2. Preglejte instrument**

V primeru kakršnih koli mehanskih poškodb, manjkajočih delov ali okvare pri električnih in mehanskih testih se obrnite na svojega prodajnega zastopnika **RIGOL**.

#### **3. Preverite dodatno opremo**

Preverite dodatno opremo v skladu z embalažnimi seznami. Če je dodatna oprema poškodovana ali nepopolna, se obrnite na svojega prodajnega zastopnika podjetja **RIGOL**.

## <span id="page-8-0"></span>Videz in dimenzije

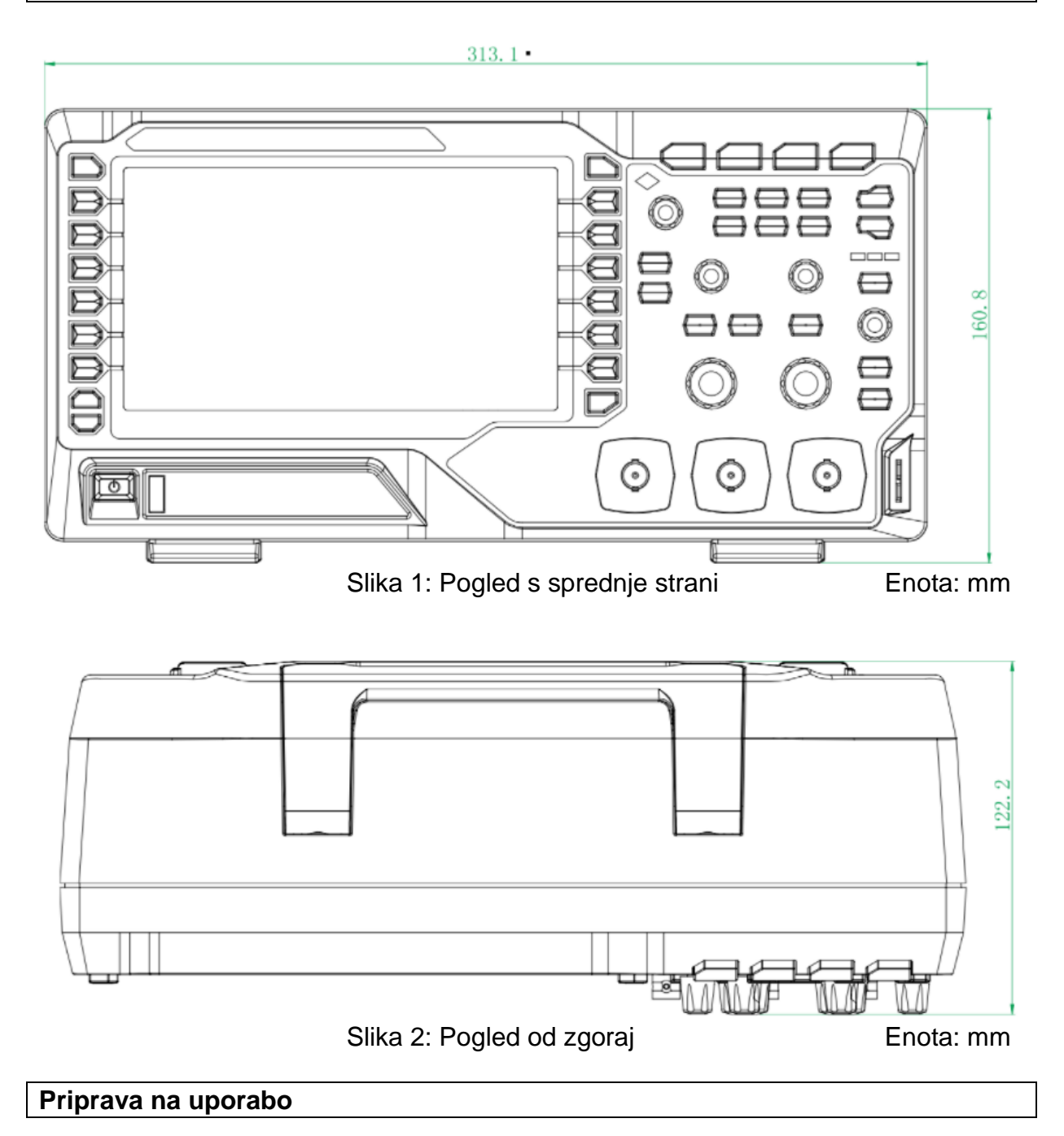

# <span id="page-8-1"></span>Nastavitev podpornih nogic

Pravilno nastavite podporne nogice, da jih uporabite kot stojala za nagibanje osciloskopa navzgor za stabilno namestitev osciloskopa ter boljše delovanje in opazovanje.

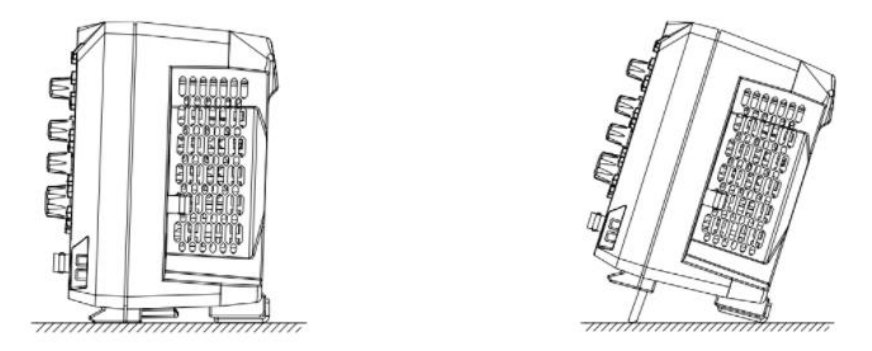

Slika 3: Prilagoditev podpornih nogic

# Priključitev na napajanje z izmeničnim tokom

Ta osciloskop lahko sprejme napajanje z izmeničnim tokom 100-240 V, 45-440 Hz. Za priključitev osciloskopa na vir napajanja uporabite napajalni kabel, ki je priložen dodatku, kot je prikazano na spodnji sliki.

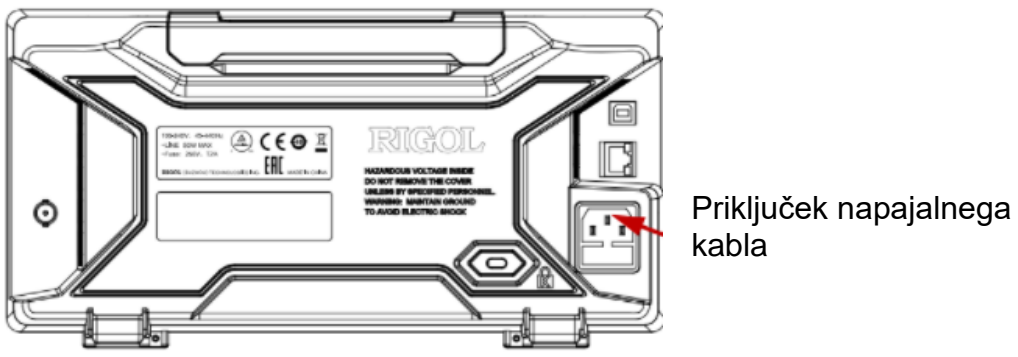

Slika 4: Priključitev na napajanje z izmeničnim tokom

# Vklop in samopreizkusi

Ko je osciloskop priključen na napajanje, pritisnite tipko za vklop/izklop is v spodniem levem kotu sprednie plošče, da zaženete osciloskop. Med postopkom zagona osciloskop izvede vrsto samopreizkusov. Po samopreizkusu se prikaže pozdravni zaslon. Instrument je nameščen s preizkusnimi različicami možnosti pred odhodom iz tovarne, preostali čas pa je približno 2000 minut. Pogovorno okno »Installed Options« (nameščene možnosti) bo prikazano, če ima vaš instrument trenutno nameščene preizkusne različice možnosti. V tem pogovornem oknu si lahko ogledate ime, podrobnosti, različico in preostali preizkusni čas trenutno nameščene možnosti.

# Priključitev sonde

Podjetje RIGOL zagotavlja pasivno sondo za serijo DS1000Z-E. Za model sond glejte podatkovni list serije DS1000Z-E. Za podrobne tehnične informacije o sondah gleite ustrezna navodila za uporabo sonde.

# Priključite sondo:

- 1. Priključite BNC-priključek sonde na analogni kanalski vhod osciloskopa na sprednji plošči.
- 2. Priključite ozemljitveno aligatorsko sponko sonde na ozemljitveni priključek vezja in nato povežite konico sonde s točko vezja, ki se preskuša.

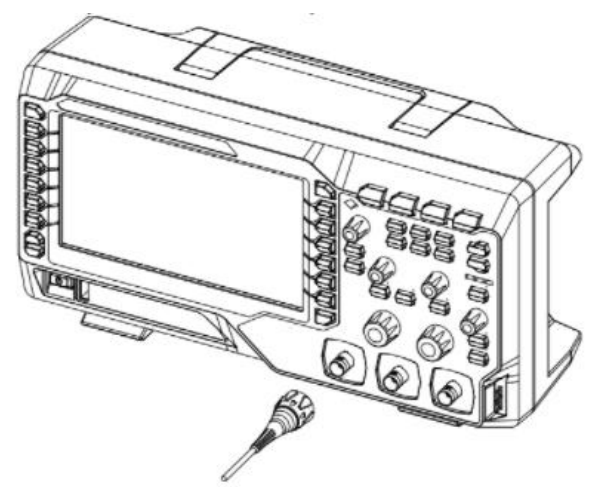

Slika 5: Priključitev pasivne sonde

Ko priključite pasivno sondo, pred meritvami preverite funkcijo sonde in nastavitev kompenzacije sonde. Za podrobne postopke glejte razdelka »Preverjanje delovanja« in »Uravnavanje sonde« v teh navodilih za uporabo.

# Preverianie delovania

- 1. Pritisnite tipko »Storage  $\ll \rightarrow \gg$ Default« (privzeto), da obnovite osciloskop na privzeto konfiguracijo.
- 2. Priključite ozemljitveno aligatorsko sponko sonde na »Ground Terminal« (ozemljitveni terminal), kot je prikazano na spodnji sliki.
- 3. S sondo povežite vhodni terminal CH1 in »Compensation Signal Output Terminal« (terminal uravnavanja izhodnega signala) osciloskopa.

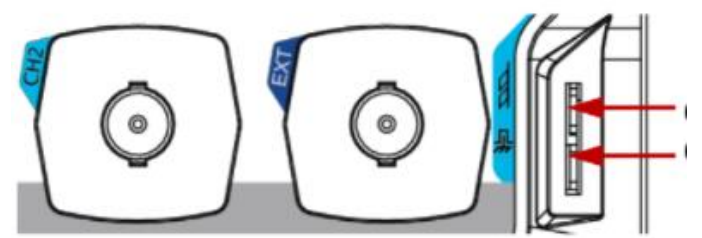

Terminal uravnavanja izhodnega signala

Ozemljitveni terminal

Slika 6: Uporaba kompenzacijskega signala

- 4. Nastavite atenuacijo sonde na 10X. Nato pritisnite tipko **AUTO**.
- 5. Opazujte obliko valovanja na zaslonu. V normalnem stanju mora biti na zaslonu kvadratna oblika valovanja, kot je prikazano na spodnji sliki:

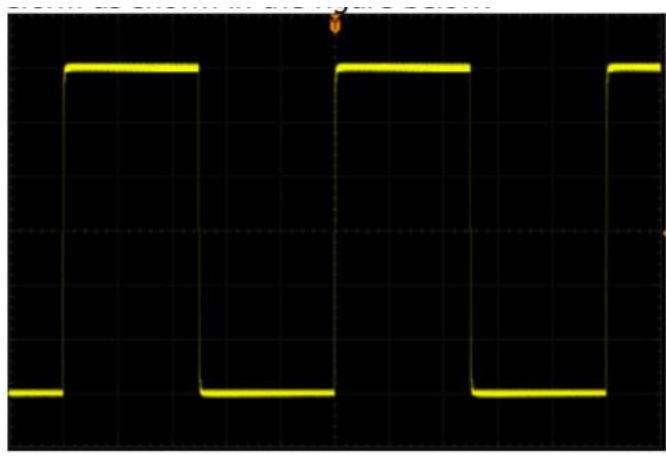

Slika 7: Kvadratna oblika valovanja

6. Uporabite isto metodo za testiranje drugih kanalov. Če se kvadratne oblike valovanja dejansko ne ujemajo s tistimi na zgornji sliki, izvedite **»Uravnavanje sonde«.**

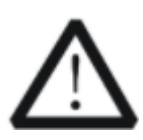

# **OPOZORILO**

Da se izognete električnemu udaru med uporabo sonde, se prepričajte, da je izolirana žica sonde v dobrem stanju. Ko je sonda priključena na visokonapetostni vir, se ne dotikajte kovinskega dela sonde.

#### **Nasvet**

Izhodni signal iz priključka za uravnavanje sonde lahko uporabite samo za nastavitev uravnavanja sonde in ga ni mogoče uporabiti za kalibracijo.

# **Uravnavanje sonde**

Ko so sonde uporabljene prvič, jih morate uravnati tako, da se ujemajo z vhodnimi kanali osciloskopa. Neuravnane ali slabo uravnane sonde lahko povzročijo netočne meritve in napake. Postopki uravnavanja sonde so naslednji:

- 1. Po navodilih iz zgoraj navedenega razdelka »**Preverjanja delovanja**« naredite korake 1, 2, 3 in 4.
- 2. Preverite prikazane oblike valovanja in jih primerjajte z naslednjimi slikami:

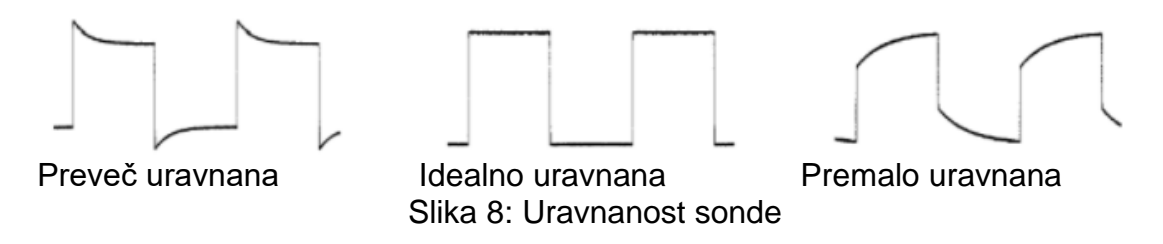

3. Uporabite nekovinski izvijač, da v odprtini za nastavitve nizkofrekvenčnega uravnavanja nastavite, dokler ni prikazana idealna oblika valovanja, kot je zgoraj na sliki 8.

# <span id="page-12-0"></span>Pregled sprednje plošče

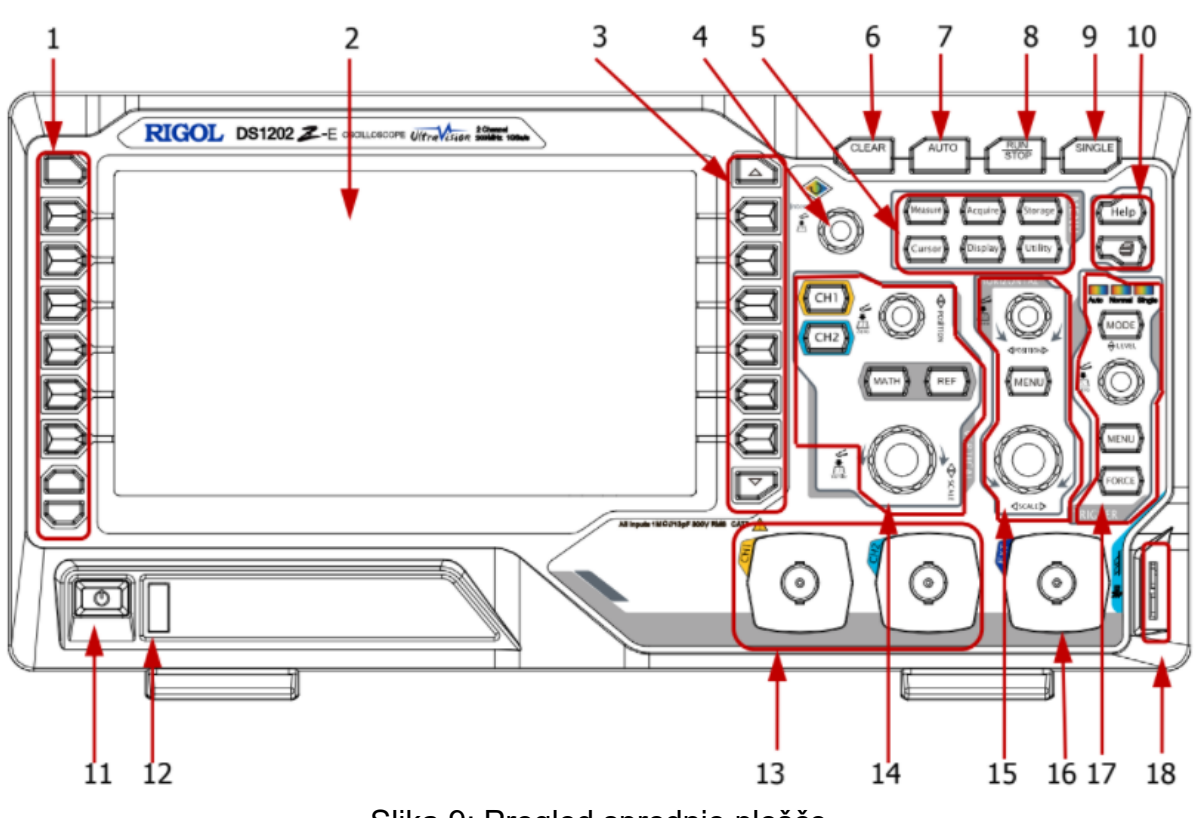

Slika 9: Pregled sprednje plošče

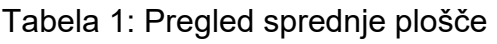

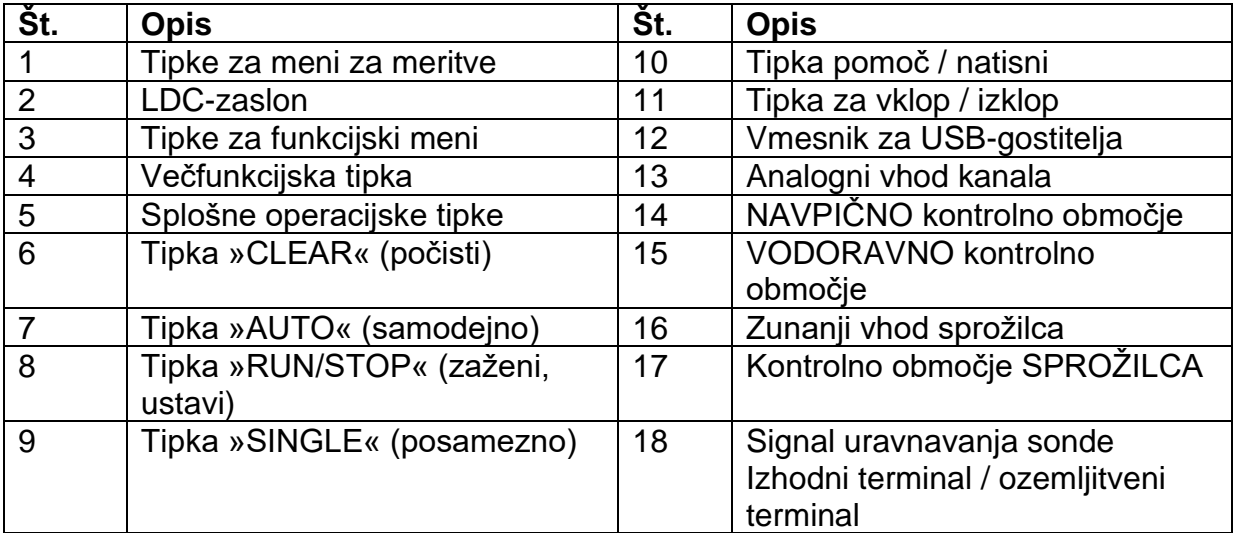

<span id="page-13-0"></span>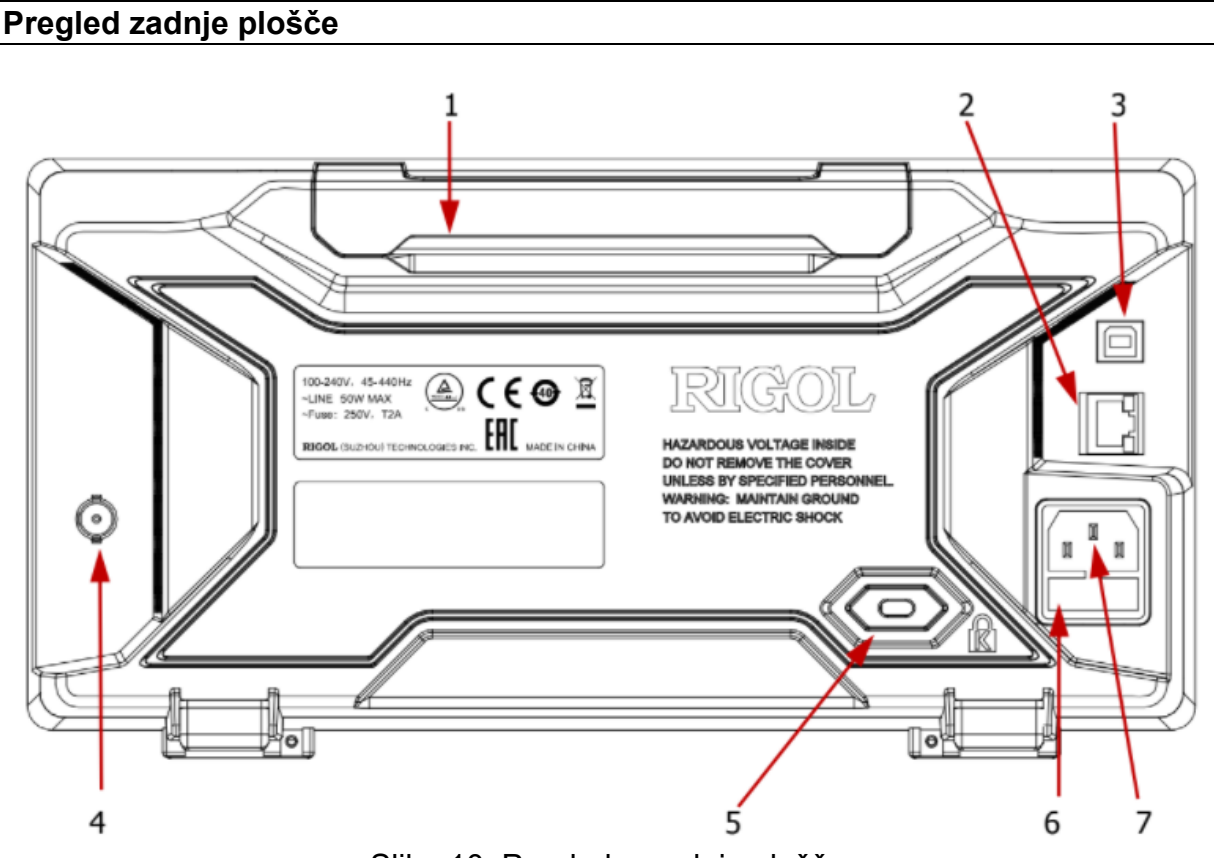

Slika 10: Pregled sprednje plošče

# 1. Ročai

Za enostavno prenašanje naprave ročaj povlecite navzgor. Kadar ročaja ne potrebujete, ga potisnite navzdol.

# 2. LAN

Preko tega vmesnika za daljinsko upravljanje napravo povežite v omrežje. Osciloskop je skladen z LXI-CORE 2011 razredom standardov inštrumentov in lahko z drugim inštrumenti hitro zgradi testni sistem.

#### 3. USB-naprava

Preko tega vmesnika lahko osciloskop povežete s tiskalnikom PictBridge ali osebnim računalnikom. Ko je računalnik povezan, lahko uporabniki pošiljajo ukaze SCPI z uporabo računalniške programske opreme ali nadzorujejo osciloskop prek uporabniško definiranega programiranja. Ko je tiskalnik povezan, lahko uporabniki s tiskalnikom natisnejo oblike valovanja, prikazane na zaslonu.

# 4. »Trigger Out« in »Pass/Fail«

#### »Trigger Out«:

Preko tega vmesnika osciloskop oddaja signal, ki lahko odraža trenutno zajeto stopnio osciloskopa na vsakem sprožilcu. Signal priključite na prikaz oblike valovanja na inštrumentu, da izmerite frekvenco signala in rezultat je enak trenutni stopnji zajetja.

# **»Pass/Fail«**

Kadar osciloskop zazna neuspešne oblike valovanja, je na izhodu negativni pulzni signal. Instrument neprekinjeno oddaja nizko raven prek tega priključka, ko ni zaznana neuspešna oblika valovanja.

# **5. Odprtina za varnostni zaklep**

Napravo lahko z uporabo varnostnega zaklepa (kupite ga ločeno) preko odprtine za zaklep zaklenete na fiksno mesto.

# **6. Varovalka**

Če potrebujete novo varovalko, prosimo uporabite točno določeno varovalko (250V, T2A). Način zamenjave:

a) Izklopite napravo in odstranite napajalni kabel.

b) V režo vtičnice vstavite manjši raven izvijač in nežno privzdignite nosilec varovalke.

c) Odstranite varovalko in jo zamenjajte z novo točno določeno varovalko. Nato namestite nosilec varovalke.

# **7. Priključek napajalnega kabla za izmenični tok**

Vhodni priključek za napajanje z izmeničnim tokom. Zahteve napajanja tega osciloskopa so 100-240V, 45-440Hz. Uporabite priloženi napajalni kabel in z njim napravo priključite na napajanje z izmeničnim tokom. Nato lahko pritisnete tipko za vklop na sprednji strani naprave in zaženete napravo.

# <span id="page-14-0"></span>**Pregled funkcij sprednje plošče**

# **NAVPIČNO**

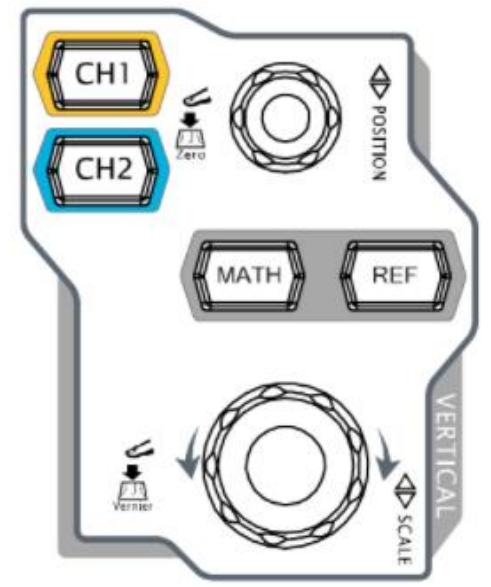

**CH1, CH2:** Tipki za nastavitev analognega kanala. 2 kanala sta označena z različnimi barvami, ki se uporabljajo tudi za označevanje ustreznih oblik valovanja na zaslonu in vhodnih priključkov kanala. Pritisnite katero koli tipko, da odprete meni ustreznih kanalov, in znova pritisnite, da izklopite kanal.

**MATH**: Pritisnite **MATH** →Math, odprete lahko meni matematičnih operacij, pod katerim so A+B, AB, A×B, A/B, FFT, A&&B, A||B, A^B, !A, Intg, Diff, Sqrt, Lg, Ln, Exp in Abs na voljo. Lahko tudi pritisnete tipko **MATH**, da odprete meni za dekodiranje in nastavite možnosti dekodiranja.

**REF:** Pritisnite to tipko, da omogočite funkcijo referenčne valovne oblike, da primerja dejansko izmerjeno obliko valovanja z referenčno obliko valovanja.

**NAVPIČNI POLOŽAJ ©:** Spremeni navpični položaj oblike valovanja trenutnega kanala. Obrnite v smeri urinega kazalca, da povečate položaj in v nasprotni smeri urinega kazalca, da zmanjšate. Med modifikacijo bi se oblika valovanja premikala

navzgor in navzdol, sporočilo o položaju (npr. **FOS: 216.0mV)** v spodnjem levem kotu zaslona pa bi se ustrezno spremenilo. Pritisnite tipko navzdol, da hitro ponastavite navpični položaj na nič.

**NAVPIČNA LESTVICA**  $\circled{e}$ : Spremenite navpično lestvico trenutnega kanala. Obrnite v smeri urinega kazalca, da zmanjšate lestvico, in v nasprotni smeri urinega kazalca, da povečate. Med modifikacijo bi se amplituda oblike valovanja povečala ali zmanjšala in informacije o lestvici (npr. <sup>1/</sup> <sup>zoomv</sup>/) na spodnji strani zaslona bi se ustrezno spremenile. Pritisnite tipko navzdol za hitro preklapljanje načinov za navpično prilagajanje lestvice med »Coarse« (grobo) in »Fine« (fino).

#### **Nasvet**

**Kako nastaviti navpično lestvico in navpični položaj vsakega kanala?** 2 kanala osciloskopa DS1000Z-E uporabljata isti **NAVPIČNI POLOŽAJ** in tipke za **NAVPIČNO LESTVICO** . Če želite nastaviti navpično lestvico in navpični položaj določenega kanala, najprej pritisnite **CH1** ali **CH2,** da izberete želeni kanal. **Nato zavrtite tipke NAVPIČNI POLOŽAJ** *v***in NAVPIČNA LESTVICA** *V***., da** nastavite vrednosti.

# **VODORAVNO**

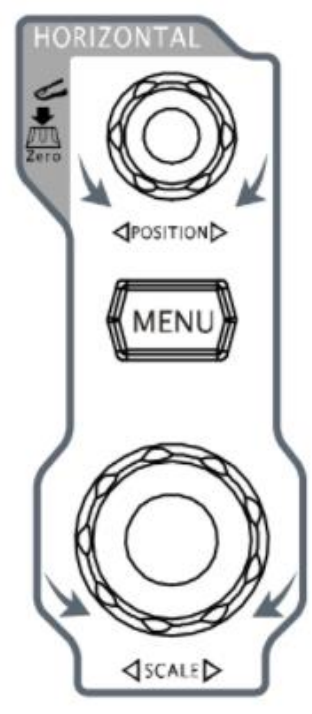

**VODORAVNI POLOŽAJ :** Spremenite vodoravni položaj. Ko zavrtite tipke, bi se sprožilna točka premaknila levo ali desno glede na sredino zaslona. Med modifikacijo bi se valovne oblike vseh kanalov premaknile levo ali desno in ustrezno se bo spremenilo sporočilo o vodoravnem položaju (npr. **De 200.000000ns**) v zgornjem desnem kotu zaslona. Pritisnite to tipko navzdol, da hitro ponastavite vodoravni položaj (ali položaj zakasnjenega pomikanja).

**MENU**: Pritisnite to tipko, da odprete vodoravni nadzorni meni, kjer lahko vklopite ali izklopite funkcijo zakasnjenega pomikanja in preklapljate med različnimi načini časovne osnove.

**VODORAVNA LESTVICA** : Spremenite vodoravno časovno osnovo. Obrnite v smeri urinega kazalca, da zmanjšate časovno osnovo, in v nasprotni smeri urinega kazalca, da povečate časovno osnovo. Med modifikacijo bodo oblike valovanja vseh kanalov prikazane v razširjenem ali stisnjenem načinu in ustrezno se bo spremenilo sporočilo časovne osnove (npr.  $\frac{1}{2}$  soons) na zgornji strani zaslona. Pritisnite to tipko navzdol, da hitro preklopite v stanje zakasnjenega pomika.

# **SPROŽILEC**

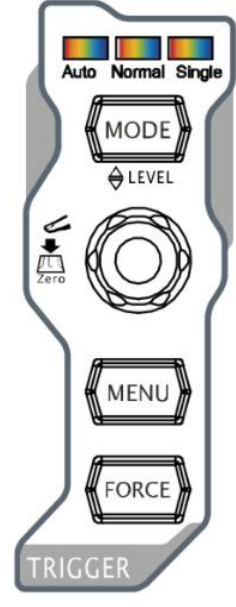

**MODE**: Pritisnite to tipko, da preklopite način sprožilca na »Auto«, »Normal« ali »Single« in osvetlila bi ustrezno stanje osvetlitve trenutnega načina sprožilca.

**NIVO SPROŽILCA**  $\odot$ : Spremenite nivo sprožilca. Obrnite v smeri urinega kazalca, da povečate raven, in v nasprotni smeri urinega kazalca, da zmanjšate raven. Med modifikacijo bi se vrstica ravni sprožilca premikala navzgor in navzdol in vrednost v sporočilnem polju o ravni sprožilca (npr. Trig Level : 428mV ) v spodnjem levem kotu zaslona bi se ustrezno spremenila. Pritisnite tipko navzdol, da hitro ponastavite nivo sprožilca na ničelno točko.

**MENU**: Pritisnite to tipko, da odprete meni delovanja sprožilca. Ta osciloskop ponuja različne vrste sprožilcev; za podrobnosti glejte uvod v navodilih za uporabo osciloskopa DS1000Z-E.

**FORCE**: Pritisnite to tipko za prisilno generiranje sprožilnega signala.

# **»CLEAR« (počisti)**

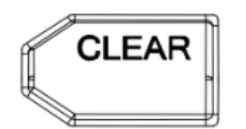

Pritisnite to tipko, da počistite vse oblike valovanja na zaslonu. Če je osciloskop v stanju "RUN", bodo nove oblike valovanja še vedno prikazane.

# **»AUTO« (samodejno)**

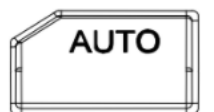

Pritisnite to tipko, da omogočite funkcijo samodejne nastavitve oblike valovanja. Osciloskop bo samodejno prilagodil navpično lestvico, vodoravno časovno osnovo in način sprožilca glede na vhodni signal, da bi dosegel optimalen prikaz oblike valovanja.

**Opomba:** Funkcija samodejne nastavitve oblike valovanja zahteva, da frekvenca sinusa ni nižja od 41 Hz; delovni cikel mora biti večji od 1 % in amplituda mora biti najmanj 20 mVpp za kvadrat. V nasprotnem primeru je lahko funkcija samodejne nastavitve oblike valovanja neveljavna in tudi funkcija hitrega merjenja parametrov, prikazana v meniju, ne bo na voljo.

# **»RUN / STOP« (zaženi / ustavi)**

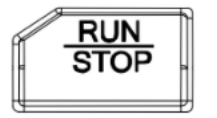

Pritisnite to tipko, da zaženete ("RUN") ali ustavite ("STOP) vzorčenje oblike valovanja. V stanju "RUN" je tipka osvetljena rumeno. V stanju "STOP" tipka sveti rdeče.

# **»SINGLE«** (posamezno)

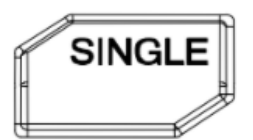

Pritisnite to tipko, da nastavite način sprožilca na »Single« (posamezno). V načinu posameznega sprožilca pritisnite tipko **FORCE**, da takoj ustvarite sprožilni signal.

# **Večfunkcijska tipka**

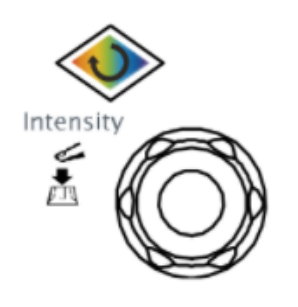

# **Prilagodite svetlost oblike valovanja:**

V načinu brez menija obrnite to tipko, da prilagodite svetlost prikaza oblike valovanja. Nastavljivo območje je od 0 % do 100 %. Obrnite v smeri urinega kazalca, da povečate svetlost, in v nasprotni smeri urinega kazalca, da zmanjšate svetlost. Pritisnite to tipko, da ponastavite svetlost na 60 %.

Prav tako lahko pritisnete »**Display**« (zaslon)→ »Intensity« (intenzivnost) in uporabite tipko za nastavitev svetlosti oblike valovanja.

# **Večfunkcijsko:**

Med delovanjem menija se prižge osvetlitev ozadje tipke. Pritisnite katero koli funkcijsko tipko menija in zavrtite tipko, da izberete podmenije v tem meniju, nato pritisnite tipko navzdol, da izberete trenutni podmeni. Uporablja se lahko tudi za spreminjanje parametrov (prosimo, glejte uvod v »*Način nastavitve parametrov*«) in vnos imena datoteke.

#### **Funkcijski meni**

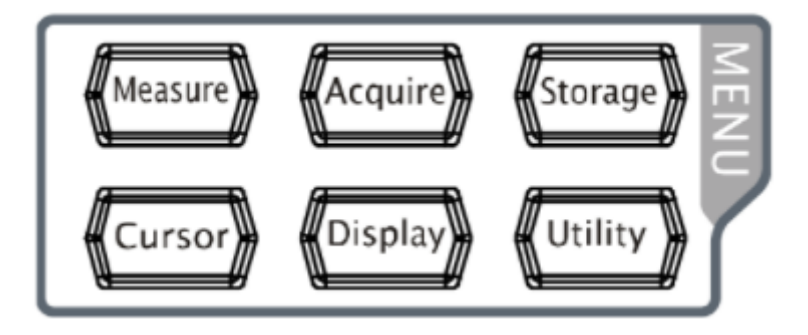

»**Measure**« (merjenje): Pritisnite to tipko, da odprete meni z nastavitvami meritev. Nastavite lahko vir merjenja, vklopite ali izklopite frekvenčni števec, vse meritve, statistične funkcije itd. Pritisnite tipko **MENU** na levi strani zaslona, da preklopite med meniji meritev 37 parametrov oblik valovanja. Nato pritisnite ustrezno funkcijsko tipko menija, da hitro izvedete meritev z eno tipko in rezultat meritve bo prikazan na dnu zaslona.

»**Acquire**« (pridobi): Pritisnite to tipko za vstop v meni za nastavitev vzorca, da nastavite način zajemanja, Sin(x)/x in globino pomnilnika osciloskopa.

»**Storage**« (shranjevanje): Pritisnite to tipko za vstop v vmesnik za shranjevanje datotek in priklic. Vrste datotek, ki jih je mogoče shraniti, vključujejo slike, sledi, oblike valovanja, nastavitve, CSV in parametre. Podprti so tudi notranji in zunanji pomnilnik ter upravljanje diskov.

»**Cursor**« (kurzor): Pritisnite to tipko za vstop v meni za merjenje kurzorja.. Osciloskop omogoča štiri načine kurzorja: Ročni, sledilni, samodejni in XY. Upoštevajte, da je način kurzorja XY na voljo samo, če je vodoravna časovna osnova nastavljena na XY.

»Display (zaslon): Pritisnite to tipko za vstop v meni z nastavitvami zaslona, da nastavite vrsto prikaza, čas obstojnosti, intenzivnost valov, vrsto mreže in svetlost mreže

»**Utility** (pripomočki): Pritisnite to tipko za vstop v meni za nastavitev sistemskih funkcii, da nastavite funkcije ali parametre, povezane s sistemom, kot so V/I, zvok in jezik. Poleg tega so podprte tudi nekatere napredne funkcije (kot so test uspešno/neuspešno, zapis oblike valovanja itd.).

# **Tiskanje**

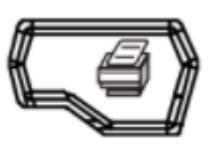

Pritisnite to tipko, da natisnete zaslon ali shranite zaslon na USBključ.

—Če je tiskalnik PictBridge trenutno povezan in je tiskalnik v stanju mirovanja, se s pritiskom te tipke izvede postopek tiskanja.

—Če tiskalnik ni priključen, vendar je vstavljen USB-ključ, lahko s pritiskom na to tipko shranite zaslon na USB-ključ v določeni obliki. —Če sta tiskalnik in USB-ključ povezana hkrati, ima tiskalnik višjo prednost, ko pritisnete to tipko.

#### <span id="page-18-0"></span>Uporabniški vmesnik

Serija osciloskopov DS1000Z-E ima 7,0-palčni WVGA (800\*480) barvni TFT LCDzaslon.

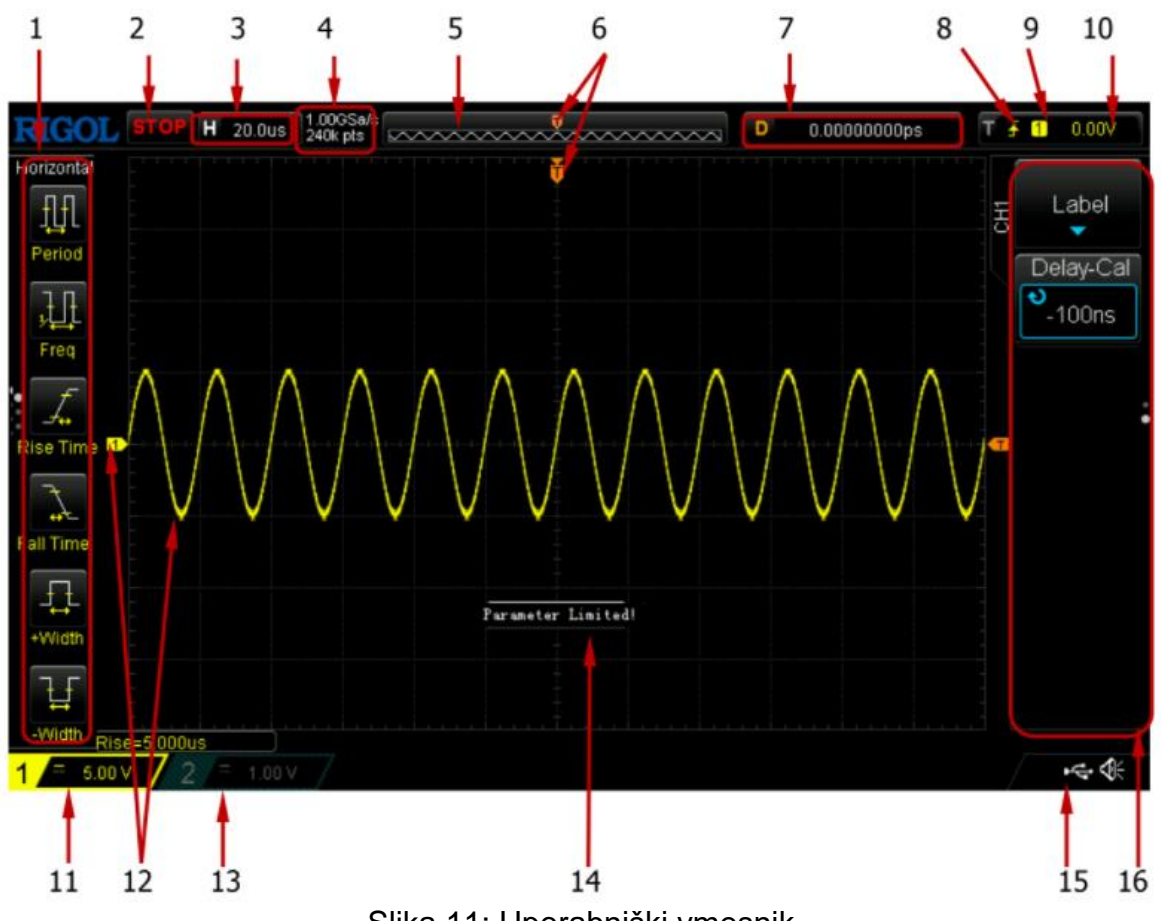

Slika 11: Uporabniški vmesnik

# **1. Elementi samodejnega merjenja**

Zagotavlja 20 horizontalnih ("HORIZONTAL") in 17 vertikalnih ("VERTICAL") merilnih parametrov. Za aktiviranje ustreznega elementa merjenja pritisnite programsko tipko na levi od zaslona. Z večkratnim pritiskom tipke »**MENU**« preklopite med horizontalnimi in vertikalnimi parametri.

# **2. Status**

Na voljo so naslednji statusi: "RUN", "STOP", "T'D" (sprožen), "WAIT" in "AUTO".

# **3. Vodoravna časovna osnova**

- Predstavite čas na mrežo na vodoravni osi na zaslonu.
- Za spreminjanje tega parametra uporabite **VODORAVNO LESTVICO.** Razpon, ki je na voljo, je od 5 ns do 50 s.

# **4. Stopnja vzorčenja / globina shranjevanja**

- Prikaz trenutne stopnje vzorčenja in globine shranjevanja osciloskopa.
- Stopnja vzorčenja in globina shranjevanja se bosta spremenili v skladu z vodoravno časovno osnovo.

# **5. Pomnilnik valovanja**

Zagotovi shematski diagram položaja pomnilnika valovanja, ki je trenutno na zaslonu.

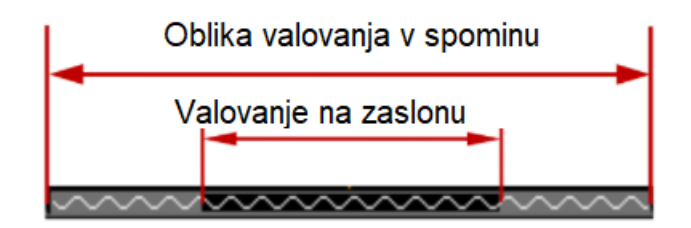

# **6. Položaj sprožilca**

Prikažite položaj sprožilca oblike valovanja v pomnilniku valovanja in na zaslonu.

# **7. Vodoravni položaj**

Uporabite **VODORAVNI POLOŽAJ** , da spremenite ta parameter. Pritisnite tipko navzdol, da se parameter samodejno nastavi na nič.

# **8. Tip sprožilca**

Prikažite trenutno izbrano tip sprožilca in nastavitev stanja sprožilca. Pri različnih

vrstah sprožilca so prikazane različne oznake. Na primer: **predstavlja sproženje** na naraščajočem robu v sprožilcu »Edge«.

# **9. Vir sprožilca**

Prikaz trenutno izbranega vira sprožilca (CH1, CH2, AC Line ali EXT). Ko so izbrani različni viri sprožilca, se prikažejo različne oznake in barva območja parametrov sprožilca se bo ustrezno spremenila. Na primer:  $\Box$  označuje, da je kot vir sprožilca izbran CH1.

# **10. Raven sprožilca**

- Ko je vir sprožilca nastavljen na analogni kanal, morate nastaviti ustrezno raven sprožilca.
- **[T]** na desni strani zaslona je oznaka ravni sprožilca, vrednost ravni sprožilca pa je prikazana v zgornjem desnem kotu zaslona.
- Če za spreminianie ravni sprožilca uporabliate STOPNJO SPROŽILCA (2), se stopnja ravni sprožilca spreminja z navzgor in navzdol za  $\boxed{\phantom{a}I}$ .

**Opomba:** V naklonu sprožilca, sprožilcu »runt« in sprožilcu »windows« sta dve oznaki ravni sprožilca ( $\overline{11}$  in  $\overline{12}$ ).

# **11. Navpična lestvica CH1**

- Prikažite vrednost napetosti na mrežo oblike valovanja CH1 navpično.
- Uporabite **NAVPIČNO LESTVICO** . da spremenite ta parameter.
- Glede na trenutno nastavitev kanala bodo prikazane naslednje oznake: Povezovanje kanalov (npr.  $\mathbb{E}$ ) in omejitev pasovne širine (npr.  $\mathbb{E}$ ).

# **12. Oznaka analognega kanala / oblika valovanja**

Različni kanali so označeni z različnimi barvami, barvne oznake kanala in oblike valovanja so enake.

# **13. Navpična lestvica CH2**

- Prikaže vrednost napetosti na mrežo oblike valovanja CH2 navpično.
- Uporabite **NAVPIČNO LESTVICO** . da spremenite ta parameter.
- Glede na trenutno nastavitev kanala bodo prikazane naslednje oznake: Povezovanje kanalov (npr.  $\blacksquare$ ) in omejitev pasovne širine (npr.  $\boxdot$ ).

# **14. Polje za sporočila**

Prikaz pozivnih sporočil.

# **15. Območje za obvestila**

Prikaže zvočno ikono in ikono USB-diska.

• Zvočna ikona: Pritisnite »Utility« (pripomočki)→ **Sound** (zvok), da omogočite

ali onemogočite zvok. Ko je zvok omogočen, bo prikazana ikona  $\mathbb{R}$ ; ko je zvok onemogočen, se prikaže  $\mathbf{R}$ .

• Ikona USB-diska: Ko zazna USB-disk, se prikaže

# **16. Operativni meni**

Pritisnite katero koli funkcijsko tipko, da aktivirate ustrezen meni. V meniju so lahko prikazani naslednji simboli:

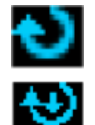

Pomeni , da lahko zavrtite večfunkcijsko tipko  $\cup$  za spreminjanje parametrov. Osvetlitev ozadja  $\bigcup$  se vklopi med spreminjanjem parametrov. Pomeni, da lahko zavrtite  $\bigcirc$ , da izberete želeni element, trenutno izbrani

element je prikazan modro, pritisnite tipko navzdol, da vstopite v ustrezen

meni. Osvetlitev ozadja  $\bigcirc$  je stalno vključena, ko so izbrani meniji s tem simbolom. Označite, da pritisnite za neposredno vnos želenih vrednosti parametrov s pojavno številsko tipkovnico. Osvetlitev ozadja je stalno vključena, ko so

izbrani meniji s tem simbolom.

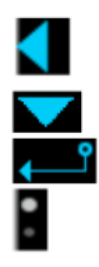

Pomeni, da ima trenutni meni več možnosti.

Pomeni, da ima trenutni meni nižje ravni.

Pritisnite to tipko za vrnitev v prejšnji meni.

Število pik označuje število strani, ki jih ima trenutni meni.

## <span id="page-21-0"></span>**Metoda nastavitve parametrov**

Ta osciloskop ponuja dva načina za nastavitev osnovnih parametrov.

1. način:

Ko je v meniju prikazano  $\Box$ , lahko zavrtite  $\bigcirc$ , da neposredno nastavite želeno vrednost.

# 2. način:

Ko je na zaslonu prikazano  $\blacksquare$ , pritisnite navzdol  $\blacktriangleright$  in prikaže se številska tipkovnica, kot je prikazano spodaj. Z vrtenjem tipke izberete želeno vrednost, nato pritisnite tipko navzdol, da vnesete vrednost. Po vnosu vseh vrednosti zavrtite tipko, da izberete želeno enoto, pritisnite tipko navzdol, da končate vnos.

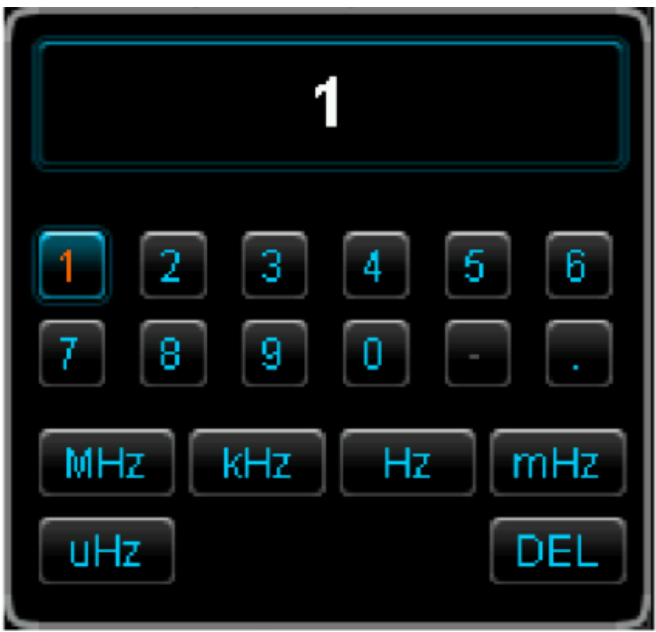

Slika 12: Številska tipkovnica

# <span id="page-21-1"></span>**Uporaba varnostnega zaklepa**

Če je potrebno, lahko uporabite varnostni zaklep (kupite ga sami), da zaklenete osciloskop na fiksno mesto. Postopek: Varnostni zaklep poravnajte z odprtino za zaklepanje in ga navpično vstavite v odprtino, zavrtite ključ v smeri urinega kazalca, da zaklenete osciloskop in nato izvlecite ključ.

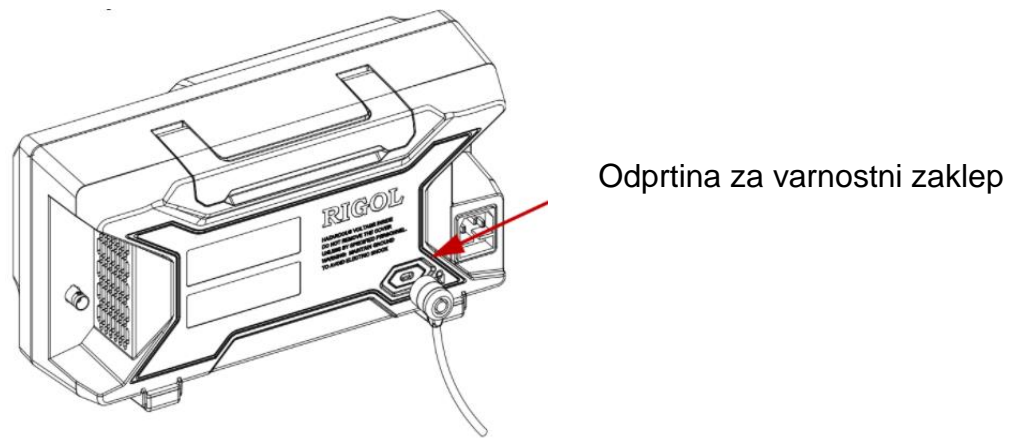

Slika 13: Uporaba varnostnega zaklepa

**Opomba:** V odprtino za varnostni zaklep ne vstavljajte drugih predmetov, da ne poškodujete instrumenta.

# <span id="page-22-0"></span>**Uporaba vgrajenega sistema pomoči**

Sistem pomoči tega osciloskopa ponuja navodila za vse funkcijske tipke (vključno z menijskimi tipkami) na sprednji plošči. Pritisnite »**Help**« (pomoč), da odprete vmesnik za pomoč in znova pritisnite, da zaprete vmesnik. Vmesnik pomoči je v glavnem sestavljen iz dveh delov. Levo je »Help Options« (možnosti pomoči), desno pa »Help Display Area« (območje prikaza pomoči).

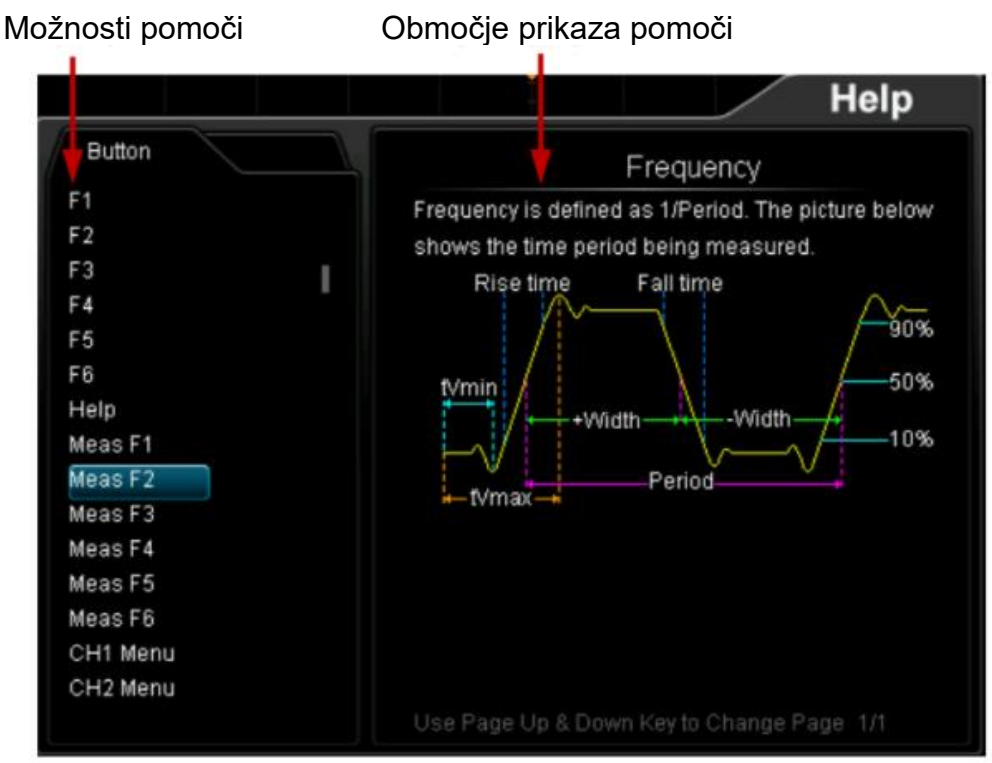

Slika 14: Informacije o pomoči

Tipko (razen tipke za vklop  $\boxed{\circledcirc}$ , tipke  $\blacklozenge$  in menijske tipke  $\blacktriangle$  $\blacktriangledown$ ) lahko pritisnete neposredno na sprednji plošči, da dobite ustrezne informacije o pomoči v »Območju prikaza pomoči«.

# <span id="page-23-0"></span>**Odpravljanje težav**

Spodaj so navedene najpogostejše napake in njihove rešitve. Ko naletite na te napake, jih odpravite po ustreznih korakih. Če težava še vedno obstaja, se obrnite na podjetje RIGOL in navedite podatke o svoji napravi.

(Metoda pridobivanja: »**Utility**« (pripomočki)→ »System« (sistem) → »System Info« (sistemske informacije))

# **1. Po vklopu instrumenta je zaslon še vedno temen (brez prikaza).**

- (1) Preverite, ali je stikalo za vklop res vklopljeno.
- (2) Preverite, ali je naprava pravilno priključena na napajanje.

(3) Preverite, ali je varovalka pregorela. Če je treba varovalko zamenjati, uporabite predpisano varovalko.

(4) Ko zaključite z zgornjimi postopki, znova zaženite instrument.

(5) Če še težava vedno ni opravljena, se obrnite na podjetje **RIGOL.**

#### **2. Signal je vzorčen, vendar ni prikazana oblika valovanja signala.**

(1) Preverite, ali je sonda pravilno priključena na predmet, ki ga preizkušate. (2) Preverite, ali se signali generirajo iz predmeta, ki ga preizkušate (uravnalni signal sonde lahko priključite na problematični kanal in ugotovite kateri ima

težave – kanal ali element testiranja)

(3) Ponovno vzorčite signal.

#### **3. Izmerjena amplituda napetosti je večja ali manjša od dejanske vrednosti (upoštevajte, da do te napake običajno pride samo pri uporabi sonde).**

Preverite ali je koeficient atenuacije kanala skladen z razmerjem atenuacije sonde.

#### **4. Prikazano je valovanje, ki pa ni stabilno.**

(1) Preverite vir sprožilnega signala: Pritisnite tipko »MENU« (v območju za nadzor sprožilca (»TRIGGER«) na sprednji plošči) → »SOURCE« (vir), da preverite, ali izbrani vir sprožilca ustreza dejansko uporabljenemu kanalu signala.

(2) Preverite vrsto sprožilca: Splošni signali naj uporabljajo sprožilec »Edge« in video signal naj uporablja sprožilec »Video«. Samo če je uporabljena ustrezna vrsta sprožilca, je valovna oblika lahko stabilno prikazana.

(3) Preverite nivo sprožilca: Prilagodite nivo sprožilca na sredino signala.

(4) Spremenite nastavitev »Trigger Holdoff« (zadrževanje sprožilca).

#### **5. Po pritisku na tipko »RUN/STOP« ni nobenega prikaza.**

Preverite, ali je način sprožilca v območju nadzora sprožilca (»TRIGGER«) na sprednji plošči "Normal" ali "Single" in ali nivo sprožilca presega območje oblike valovanja. Če je odgovor pritrdilen, nastavite raven sprožilca na sredino ali pritisnite **MODE**, da nastavite način sprožilca na "Auto« (samodejno).

**Opomba**: Če pritisnete tipko **AUTO**, lahko zgornjo nastavitev samodejno končate.

# **6. Prikaz valovanja je podoben lestvi.**

(1) Horizontalna časovna osnova je morda prenizka. Povečajte horizontalno časovno bazo, da se poveča vodoravna ločljivost in izboljša prikaz.

(2) Če je tip prikaza nastavljen na "Vectors", so lahko črte med vzorčnimi točkami podobne lestvi. Pritisnite »**Display**« (zaslon)→ »**Type**« (vrsta), da nastavite vrsto zaslona na »Dots« (pike) za rešitev težave.

## **7. Ne morem povezati osebnega računalnika ali tiskalnika PictBridge prek USBja.**

(1) Pritisnite »Utility« (pripomočki)  $\rightarrow$  »IO Setting«  $\rightarrow$  »USB Device« (USBnaprava), da preverite, ali se trenutna nastavitev ujema s trenutno povezano napravo.

(2) Preverite, ali je USB-kabel pravilno priključen na instrument in osebni računalnik.

(3) Preverite, ali je USB-kabel v dobrem stanju. Po potrebi znova zaženite osciloskop.

# **8. USB-pomnilniške naprave ni mogoče prepoznati**.

(1) Preverite, ali lahko USB-pomnilniška naprava deluje normalno.

(2) Preverite, ali je uporabljena USB-pomnilniška naprava tipa »flash«. Ta osciloskop ne podpira USB3.0 in USB-pomnilniške naprave tipa strojne opreme.

(3) Preverite, ali je zmogljivost USB-pomnilniške naprave prevelika. Priporočljivo je, da zmogljivost USB-pomnilniške naprave, ki se uporablja s tem osciloskopom, ne sme presegati 8 GB.

(4) Znova zaženite instrument in nato vstavite USB-pomnilniško napravo, da jo preverite.

(5) Če USB-pomnilniške naprave še vedno ni mogoče normalno uporabljati, se obrnite na podjetje RIGOL.

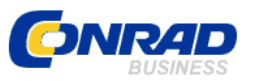

Conrad Electronic d.o.o. k.d. Ljubljanska c. 66, 1290 Grosuplje Faks: 01/78 11 250 Telefon: 01/78 11 248 [www.conrad.si,](http://www.conrad.si/) info@conrad.si

## <span id="page-25-0"></span>**GARANCIJSKI LIST**

Izdelek: **Digitalni osciloskop Rigol DS1202Z-E** Kat. št.: **21 87 951**

#### **Garancijska izjava:**

Dajalec garancije Conrad Electronic d.o.o.k.d., jamči za kakovost oziroma brezhibno delovanje v garancijskem roku, ki začne teči z izročitvijo blaga potrošniku. **Garancija velja na območju Republike Slovenije. Garancija za izdelek je 1 leto**. Izdelek, ki bo poslan v reklamacijo, vam bomo najkasneje v skupnem roku 45 dni vrnili popravljenega ali ga zamenjali z enakim novim in brezhibnim izdelkom. Okvare zaradi neupoštevanja priloženih navodil, nepravilne uporabe, malomarnega ravnanja z izdelkom in mehanske poškodbe so izvzete iz garancijskih pogojev. **Garancija ne izključuje pravic potrošnika, ki izhajajo iz odgovornosti prodajalca za napake na blagu**.

Vzdrževanje, nadomestne dele in priklopne aparate proizvajalec zagotavlja še 3 leta po preteku garancije.

Servisiranje izvaja družba CONRAD ELECTRONIC SE, Klaus-Conrad-Strasse 1, 92240 Hirschau, Nemčija.

**\_\_\_\_\_\_\_\_\_\_\_\_\_\_\_\_\_\_\_\_\_\_\_\_\_\_\_\_\_\_\_\_\_\_\_\_\_\_\_\_\_\_\_\_\_\_\_\_\_\_\_\_\_\_\_\_\_\_\_**

Pokvarjen izdelek pošljete na naslov: Conrad Electronic d.o.o. k.d., Ljubljanska cesta 66, 1290 Grosuplje, skupaj z računom in izpolnjenim garancijskim listom.

#### **Prodajalec:**

\_\_\_\_\_\_\_\_\_\_\_\_\_\_\_\_

**Datum izročitve blaga in žig prodajalca:**

**Garancija velja od dneva izročitve izdelka, kar kupec dokaže s priloženim, pravilno izpolnjenim garancijskim listom.**

# <span id="page-26-0"></span>**Prevod izvirne izjave EU o skladnosti**

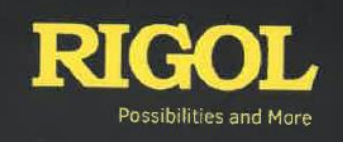

RIGOL TECHNOLOGIES CO., LTD.

C E

# **Izjava EU o skladnosti**

V skladu z ES ISO/EIC 17050-1:2004

Ta izjava o skladnosti je izdana na lastno odgovornost proizvajalca.

**Naziv proizvajalca:** RIGOL TECHNOLOGIES CO., LTD.

**Naslov proizvajalca**: No. 8, Ke Ling Road, Suzhou New District, Kitajska

**na lastno odgovornost izjavlja, da je prvotno dostavljen izdelek** 

**Ime izdelka:** Digitalni osciloskop

**Številka modela:**  DS1204Z\DS1154Z\DS1104Z\DS1074Z\DS1054Z\DS1204ZA\DS1154ZA \ DS1104ZA\DS1074ZA\MSO1204Z\MSO1154Z\MSO1104Z\MSO1074Z\ MSO1054ZMSO1204ZA\MSO1154ZA\MSO1104ZA\MSO1074ZA\DS120 4Z Plus\DS1154Z Plus \DS1104Z Plus \DS1074Z Plus \DS1054Z Plus\ DS1204ZA Plus\DS1154ZA Plus \DS1104ZA Plus \DS1074ZAPlus\ DS1102Z\DS1202Z\DS1152Z\DS1072Z\DS1102Z-E\DS1202Z-E\ DS1152Z-E\DS1072Z-E

**v skladu z bistvenimi zahtevami naslednjih veljavnih evropskih direktiv in ima ustrezno oznako CE:** 

> Direktiva EMC 2014/30/EU Direktiva o nizki napetosti 2014/35/EU Direktiva RoHS 2011/65/EU

#### **ter je v skladu z naslednjimi standardi za izdelke:**

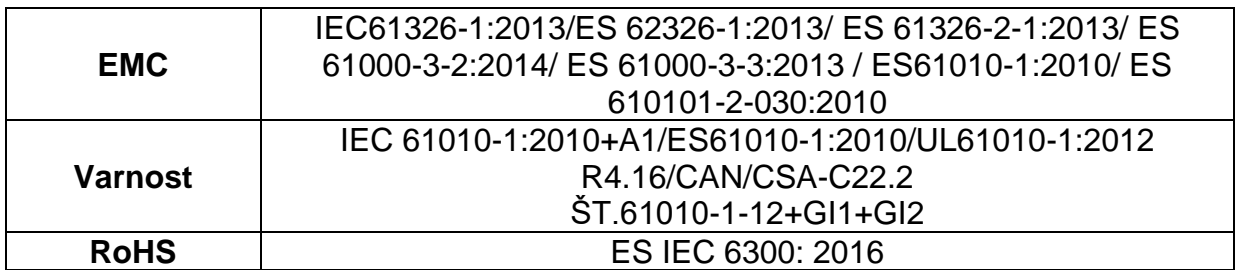

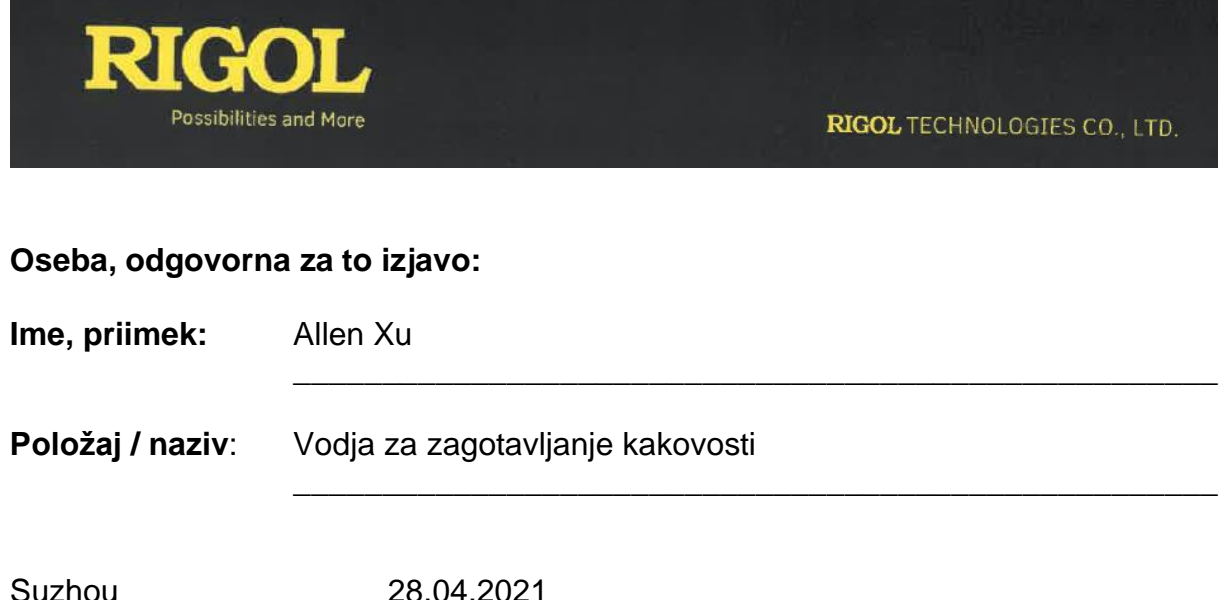

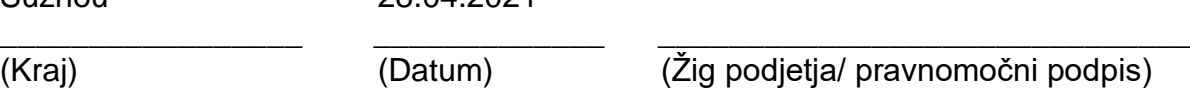

Sedež podjetja: No. 8, Ke Ling Road, Suzhou New District, Kitajska Tel.: (86-1) 4006 200 002 Splet: www.rigol.com

# <span id="page-28-0"></span>**Izvirna izjava EU o skladnosti**

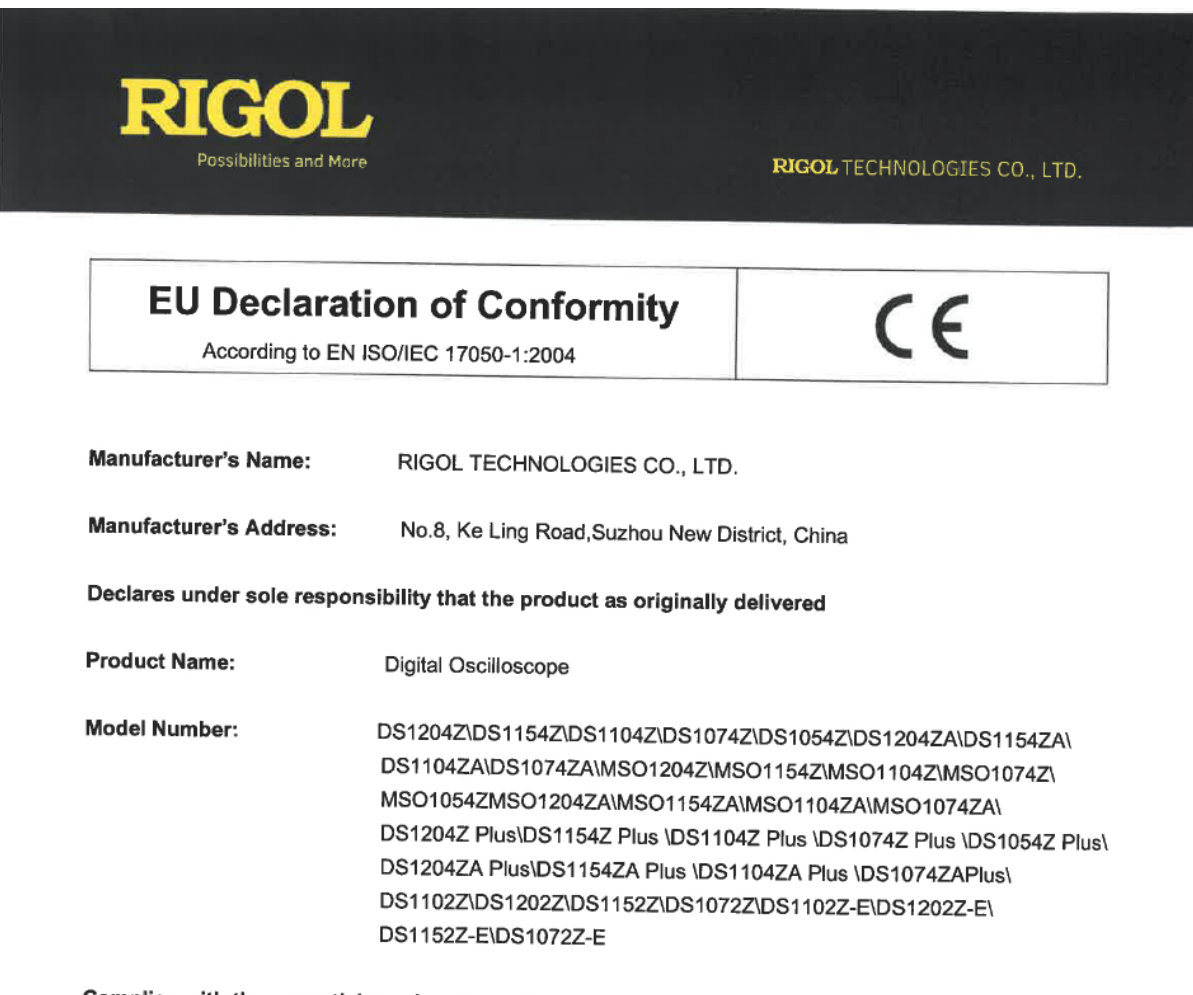

Complies with the essential requirements of the following applicable European Directives, and carries the CE marking accordingly:

> EMC Directive 2014/30/EU Low Voltage Directive 2014/35/EU RoHS Directive 2011/65/EU

# and conforms with the following product standards:

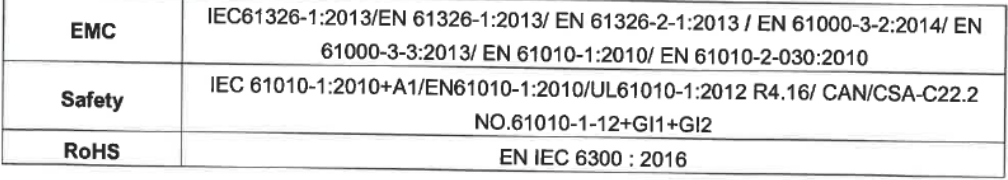

Headquarters: No.8 Ke Ling Road, New District, Suzhou, JiangSu, China Tel: (86-10) 4006 200 002 Web: www.rigol.com

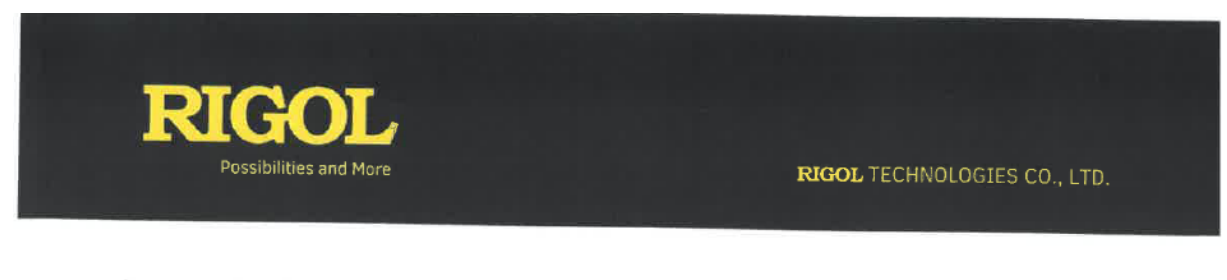

Person responsible for making this declaration:

Allen Xu

Name, Surname:

Position/Title:

**Quality Director** 

Suzhou (Place)

 $\frac{28/04/2021}{\text{(Date)}}$  (Company stamp)

(Company stamp / Legal signature)

Headquarters: No.8 Ke Ling Road, New District, Suzhou, JiangSu, China Tel: (86-10) 4006 200 002 Web: www.rigol.com